# **Comment avoir accès au serveur ?**

# **Préambule**

"Utilisateur" : désigne les abonnés qui ont seulement un droit en lecture sur les documents mis à disposition sur le serveur.

"Rédacteur" : désigne les abonnés qui ont un droit de modification des fichiers présents sur le serveur afin de contribuer à son enrichissement.

# **Demande d'ouverture de compte**

Faire une demande auprès de CEMOI <matlane2000"arobase" yahoo.fr> en précisant

- Nom
- Prénom
- Etablissement
- filière (TMA, AEA, …)
- Adresse mail académique.

Il sera demandé une confirmation par mail avant la création d'un compte. L'ouverture du compte ne permet qu'un accès en mode "utilisateur". Pour bénéficier d'un accès "rédacteur" il faudra en faire la demande.

# **Outil d'accès au serveur**

#### **Le navigateur internet**

Quel qu'il soit (Internet explorer, Firefox ou autre) un navigateur internet vous donne accès au serveur avec l'URL : [www.cloud.bactma.fr](http://www.cloud.bactma.fr)

#### **Client FTP**

Nous privilégions l'utilisation de Filezilla. Ce logiciel existe en version Windows mais aussi en version portable (à installer sur clé USB). Il n'est pas possible de modifier les documents du serveur par un accès FTP quel que soit le type de compte ouvert. accès temporairement supprimé

#### **Dossier local synchronisé**

Il s'agit d'une copie en temps réel sur le disque dur de votre ordinateur des documents qui se trouve sur le serveur. Ces documents sont tenus à jour (synchronisés) par l'intermédiaire du client Owncloud. Cet accès n'a un réel intérêt que pour les "rédacteurs"

## **Accès en mode "utilisateur"**

Pour un accès de ce type il faut faire une demande pour que l'on vous donne l'adresse web et le mot de passe pour avoir l'accès aux documents. Il devient alors possible d'accéder facilement aux documents depuis n'importe quel poste disposant d'une connexion internet.

## **Accès en mode "rédacteur"**

Cet accès ne sera établi qu'après avoir obtenu et utilisé un accès « utilisateur » car il comporte des risques pour l'intégrité des documents stockés sur le serveur. La solution idéale pour cet usage consiste à [installer et paramétrer le client Owncloud](http://163.172.214.170/dokuwiki/doku.php?id=start:install_client) sur son ordinateur personnel (pas sur une machine de l'établissement) Cependant il est conseillé de continuer à utiliser l'accès FTP pour l'utilisation dans l'établissement ou les accès depuis l'extérieur.

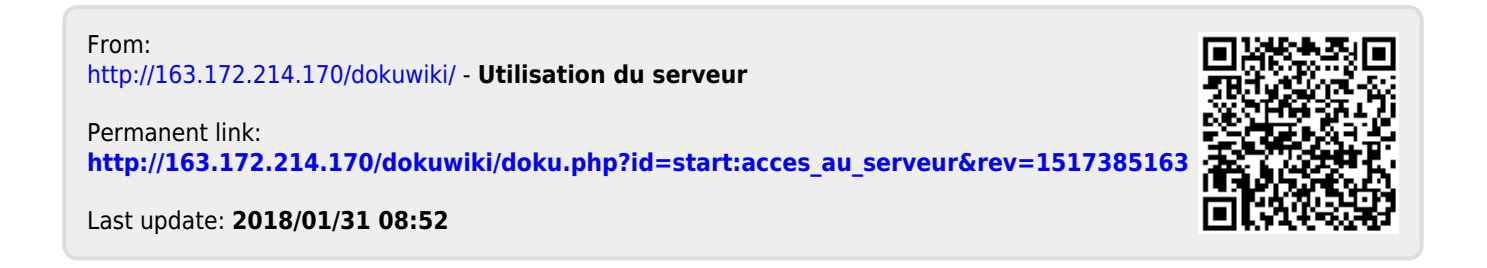